# **GiRete**

# PRONTO INTERVENTO

Il servizio è completamente gratuito, sia da rete fissa che da telefono cellulare; inoltre è attivo tutti i giorni della settimana, 24 ore su 24.

Per segnalare un guasto (fuga gas, irregolarità o interruzione nella fornitura) basta chiamare il numero verde...

> **800-901313 Numero Verde**

## www.2iretegas.it

#### Affidabile

Lo strumento altamente affidabile possiede le certificazioni di qualità, sicurezza e conformità alle direttive comunitarie e italiane:

- >>>>> Marchio CE
- **>>>>>** Direttiva Europea MID
- **XXXX** Norma tecnica UNI 11291

#### Vantaggioso

Basta premere il pulsante e sul display a cristalli liquidi si può:

- Controllare i consumi e sapere quanto gas si è consumato.
- Conoscere in ogni momento l'effettivo consumo di gas in corso.

# il nuovo contatore elettronico del gas

il nuovo contatore elettronico del gas

# manuale d'uso

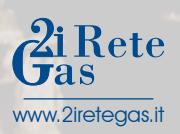

**a campo icone** l'Icone di riferimento utili alla comprensione del principali del deto visualizzato. dato visualizzato.

## Come usare il contatore elettronico per il gas

#### a. Campo icone principali

#### b. Dato rilevato Valore numerico.

### **c. Campo codici**<br>
secondarie<br>
cotto moniu di di

Sotto menù di codici di riferimento utili alla comprensione del dato visualizzato.

Il contatore è facile da usare. Leggendo queste brevi istruzioni, si può interagire con lo strumento.

#### 1. Display Multifunzione

Sul display si trovano tante informazioni utili. Per ottenerle basta premere in sequenza il tasto verde di lettura sottostante.

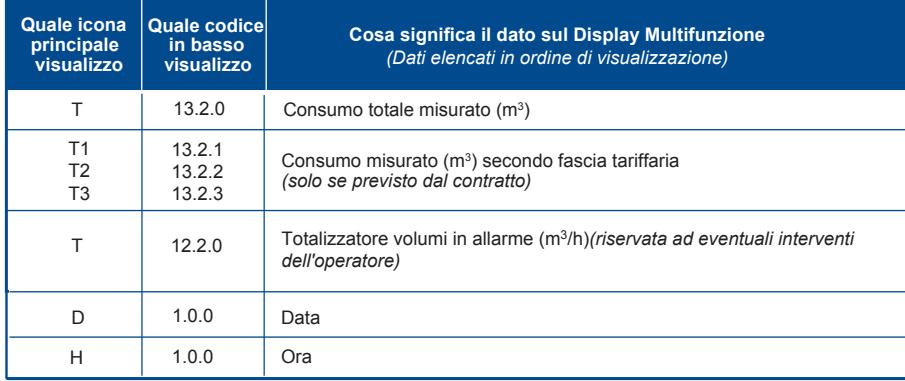

#### 2. Tasto Display

Attraverso il tasto display sarà possibile visualizzare sul display multifunzione le informazioni di interesse.

3. Interfaccia Ottica Riservata ad eventuali interventi dell'operatore.

#### 4. Tasto Valvola

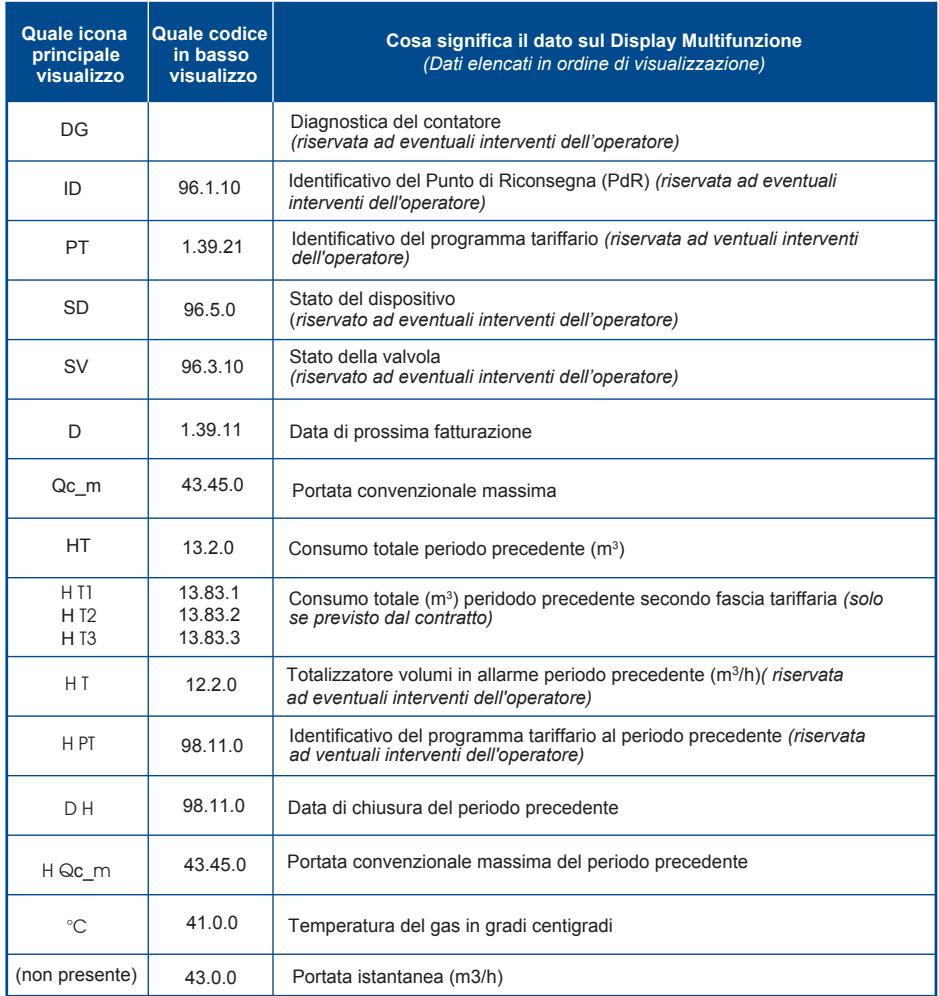

Riservato ad eventuali interventi dell'operatore.

Conosciamo il **Display Multifunzione** Il Display Multifunzione è semplice e intuitivo.

#### $\overline{\phantom{a}}$  מתקד ממחה המחהר המחהר המחממת המחהר המחהרת ה IY SV **PTP** JUs Juan **D**ato<br> **rilevato** IMMMMM **ARABE** -13  $5$  |  $6$  |  $8$

#### Conosciamo il Contatore Elettronico

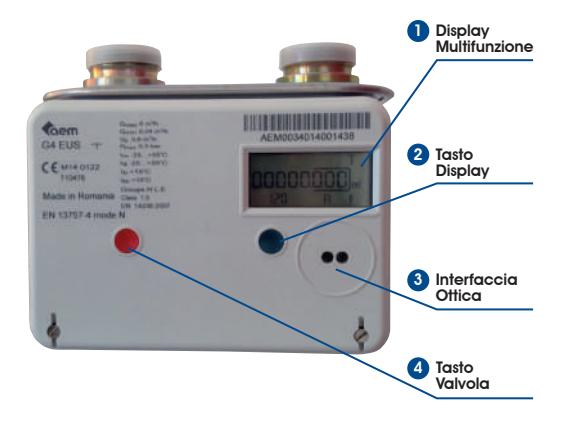

# **Esempio di visualizzazione a display dei consumi (m 3 ) - primo digit presente a display: icona principale 'T' con codice visualizzato in basso '13.2.0'**

# **Esempio di visualizzazione a display della data corrente: icona principale 'D' e codice 1.0.0**

#### *'ICONA' visualizzata*

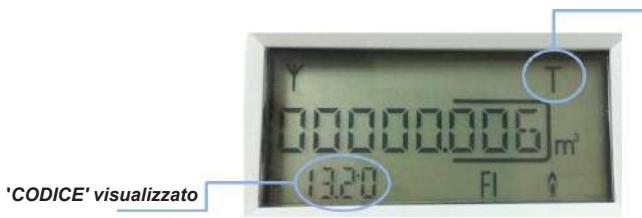

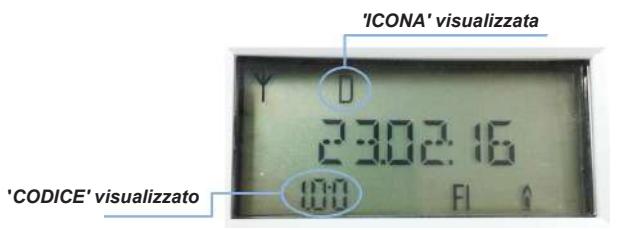